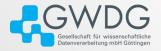

**GWDG** 

trevor-khwam.tabougua@gwdg.de

### **SSH Tips and Tricks**

Trevor Khwam Tabougua

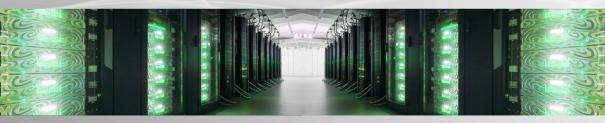

#### Table of contents

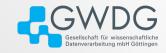

Introduction

SSH Key-Based Authentication

Tips and tricks

#### Introduction

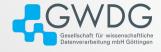

- SSH (Secure Shell) is a cryptographic network protocol for secure data communication, widely used for remote server login and command execution.
- Purpose: Provides a secure channel over an unsecured network.
- ssh client: OpenSSH, MobaXterm, PuTTY

# SSH Key-Based Authentication 1

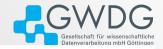

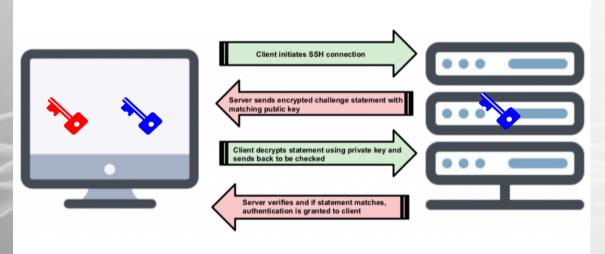

# SSH Key-Based Authentication 2

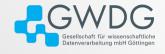

 Generate SSH Key Pair: ssh-keygen -t ed25519 -f ~/.ssh/KEYNAME or ssh-keygen -t rsa -b 4096 -f ~/.ssh/KEYNAME Then Follow the prompts to save the keys (default location: ~/.ssh/KEYNAME for private key and ~/.ssh/KEYNAME.pub for public key).

- 2. Add Public Key to the remote server:
  - ssh-copy-id user@remote\_host
  - via Academic Cloud for HPC.

# Remote login

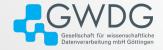

- The basic syntax to log into a remote host is: ssh remote\_host
- If you want to specify a username: ssh -l user remote\_host or ssh user@remote\_host
- If sshd is running on a non-standard port, you may also specify that on the command line: ssh -p 2222 user@remote\_host

#### SSH AGENT

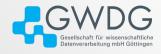

- SSH keys are protected with a passphrase when created.
- SSH agent is a program that holds your decrypted private keys in memory.
- Allows SSH keys usage for authentication without entering passphrases repeatedly.
- To add a private key to the SSH agent: ssh-add ~/.ssh/KEYNAME
- List keys added to the SSH agent: ssh-add -l

# Redirecting commands input and output

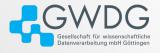

- Execution of a single command on a remote system, e.g. grep command: ssh user remote host "Is /bin | grep -i rm"
- Same output running the grep command on the local machine: ssh user remote\_host "ls /bin" | grep -i rm
- Redirect the output of a command executed on remotely to a local file: ssh user remote\_host command > local\_file.txt

# Keeping a persistent terminal open remotely

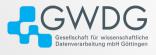

#### Managing multiple terminal sessions efficiently within SSH connections:

- tmux (Terminal Multiplexer):
  - 1. Start a new tmux session: tmux new -s session name
  - Detach from tmux session: Ctrl + b. d
  - 3. Reattach: tmux attach -t session\_name
- GNU screen
  - 1. screen -S session name
  - 2. Ctrl + a, d
  - screen -r session\_name

### Client configuration 1

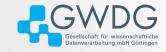

10

Remembering or typing out connection details can be a pain. e.g:

- 1. ssh remote\_host1
- ssh -I friend remote\_host2
- 3. ssh -p 2222 remote\_host3

Solution: ~/.ssh/config

# Client configuration 2

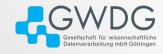

### It might not exist by default, thus chmod 600 ~/.ssh/config

```
Host experiments
HostName remote_host1

Host uni
HostName remote_host2
User friend

Host personal
HostName remote_host3
Port 2222
```

The name in front of "Host" can be anything

# Client configuration 3

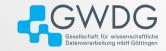

#### Execution:

- 1. ssh experiments
- 2. ssh uni
- 3. ssh personal

Use "\*" to apply a certain configuration option to every host, and to exclude specific hosts from the default configuration use "!":

```
Host *
ForwardAgent yes

Host !remote\_host1 !remote\_host2
IdentityFile ~/.ssh/id_key
```

### File transfer 1: scp

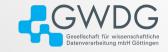

#### Copy file:

- Remote to local: scp user@remote\_host:/path/to/source/file /path/to/destination/file
- Local to remote: scp /path/to/source/file user@remote\_host:/path/to/destination/file
- Between two hosts: scp user@remote host1:/path/to/source/file user@remote host2:/path/to/destination.

To see if the operation is properly executed, use the -v flag, and -r for directories.

### File transfer 2: rsync over SSH

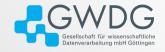

#### rsync can be faster than SCP. To copy file:

- Remote to local: rsync -a user@remote\_host:/path/to/source/file /path/to/destination/file
- Local to remote: rsync -a /path/to/source/file user@remote\_host:/path/to/destination/file
- Between two hosts:
  rsync -a user@remote\_host1:/path/to/source/file user@remote\_host2:/path/to/destina

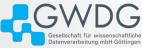

#### Same authentication methods available in SSH. Use SFTP When:

- Needing interactive file transfer capabilities.
- Requiring advanced file management operations remotely.

#### File transfer 4: SFTP

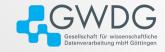

- Copy file from remote to local:
  - 1. sftp user@remote host
  - 2. get /path/to/source/file /path/to/destination/file
- Copy file from local to remote:
  - 1. sftp user@remote host
  - 2. put /path/to/source/file /path/to/destination/file

### Remote mount filesystem (SSHFS)

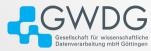

The sshfs utility is a FUSE ("Filesystem in Userspace") program that allows you to mount a directory from a remote system locally, assuming you have ssh access to the remote system. The command format is:

sshfs user@remote\_host:path/to/dir ./local\_mountpoint options There are lots of options, but the one that is almost always worth using is **-C**, which enables compression on the ssh link.

#### e.g:

- Mounting
  - mkdir local\_dir
  - 2. sshfs user@remote\_host:path/to/dir local\_dir -C
- UnmountingSimply using umount won't workfusermount -u local\_dir

### Troubleshooting SSH Issues

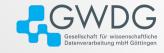

- Permission Denied Error. Often incorrect file permissions or SSH key setup:
  - Ensure correct file permissions: chmod 600 ~/.ssh/KEYNAME
  - Verify the SSH key is added to the SSH agent: ssh-add -l
  - Double-check the username and SSH key used for authentication
- Network issues: Test network connection with ping
- Verbose Output: Use -v (or -vv, -vvv) option with SSH command for verbose output

#### References

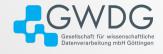

- Getting started on the HPC clusters at GWDG
- How To Use Linux Screen
- SSH Tips and Tricks, by Ferry Boender
- Using the SSH Config File
- How To Use SSHFS to Mount Remote File Systems Over SSH
- ssh-agent and ssh-add
- SSH tips, tricks & protocol tutorial
- Why Authentication Using SSH Public Key is Better than Using Password and How Do They Work?